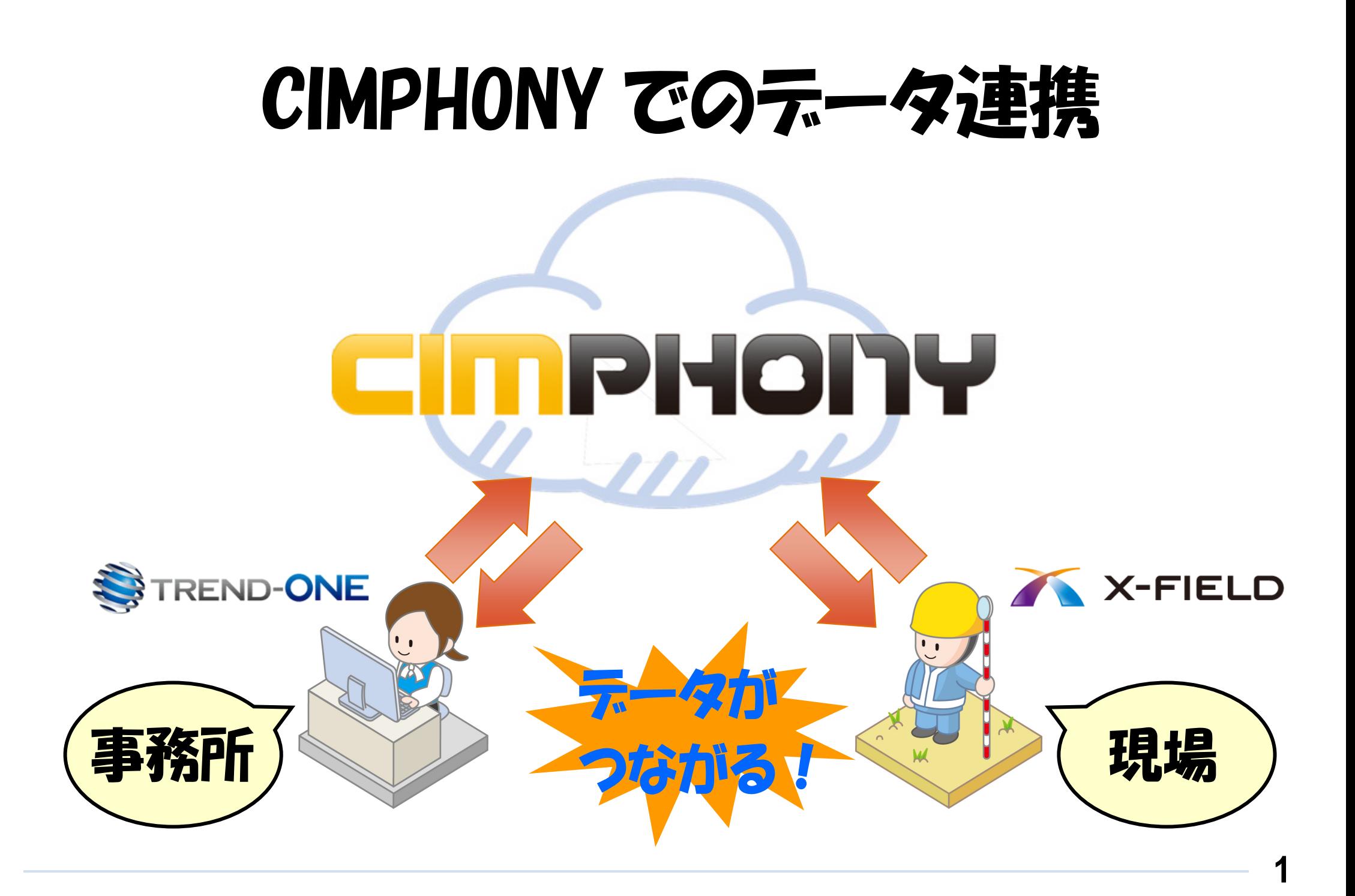

## CIMPHONY とは

CIMPHONYとは、福井コンピュータ株式会社が提供するデータ共有クラウドサービスです。

測量計算CADシステム「TREND-ONE」と現場端末システム「X-FIELD」で作成した図面データ・現場情報・観測データ等を、 クラウドを経由して作業現場と事務所間でリアルタイムなデータ交換を実現します。

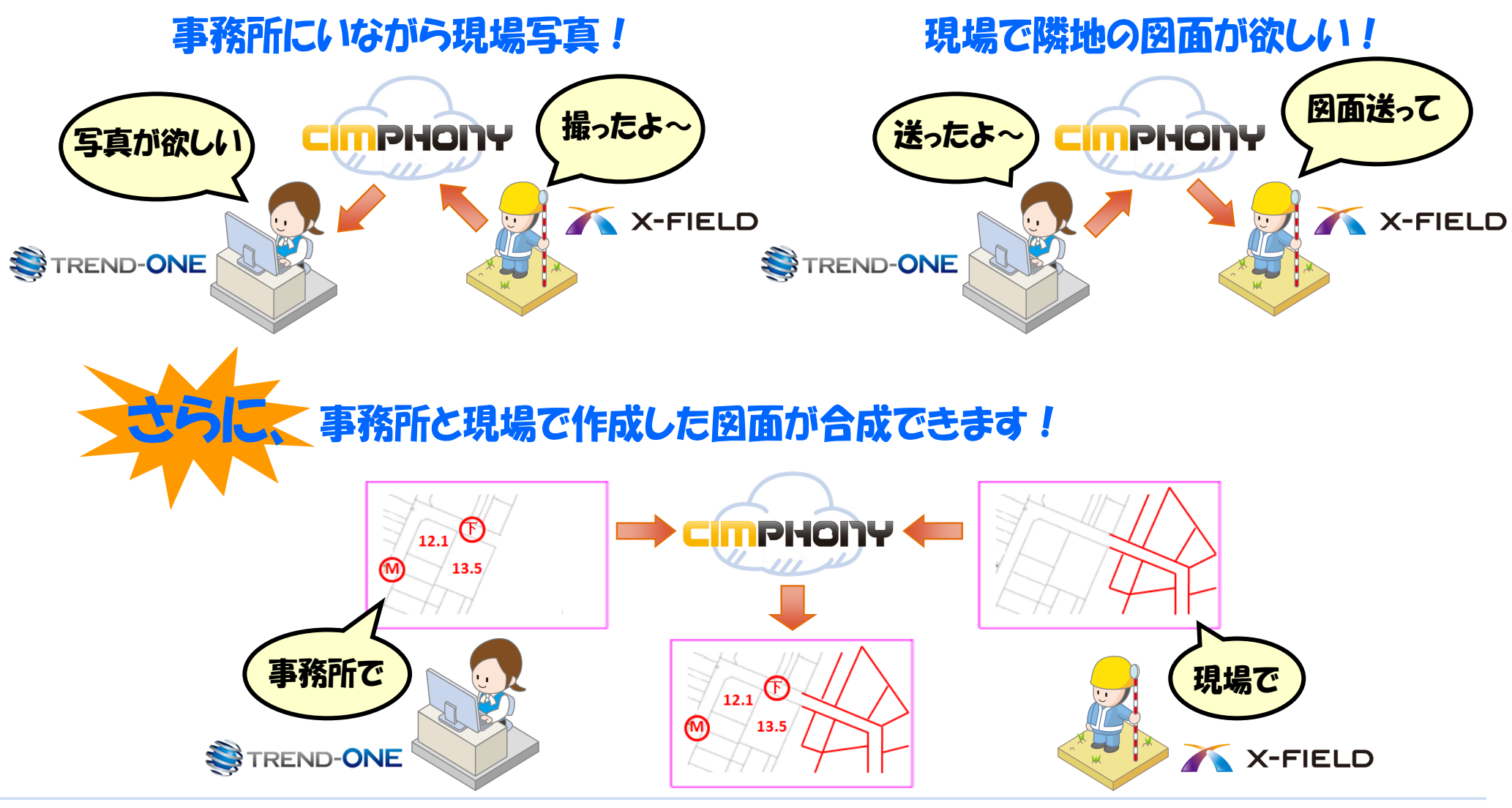

### CIMPHONY を利用するには

あらかじめ、TREND-ONE および X-FIELD で「アクセス設定」をおこなってください。

#### **アクセス設定方法**

- 「TREND-ONEI: 「共通]タブー「設定] グループー「CIMPHONY] 「アクセス設定]コマンド
- 「X-FIELDI: 「ファイル] 「CIMPHONY連携] 「アクセス設定]コマンド

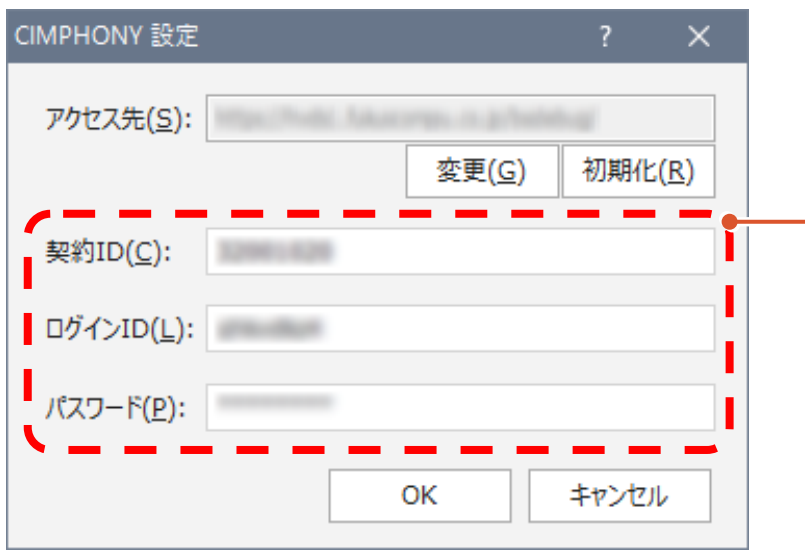

**「契約 ID」「ログイン ID」「パスワード」を入力してください。** 「契約 ID」「ログイン ID」「パスワード」は、 ● CIMPHONY をお申し込みいただいた際に、弊社より返信されるメール または 送付される「CIMPHONY 保証書」に記載されています。 (管理者用の ID) ● 管理者用の ID で CIMPHONY にログインされた方が「組織情報」に「社員 (利用者)」を追加登録した場合は、登録時に社員に送信されるメール に記載されています。(口頭または印刷物での通知も可能です。)

#### 連携できるテータは?

連携できるデータは以下の通りです。 データ連携で使用するコマンドについては、次ページからの1 ~ 8 を参照してください。

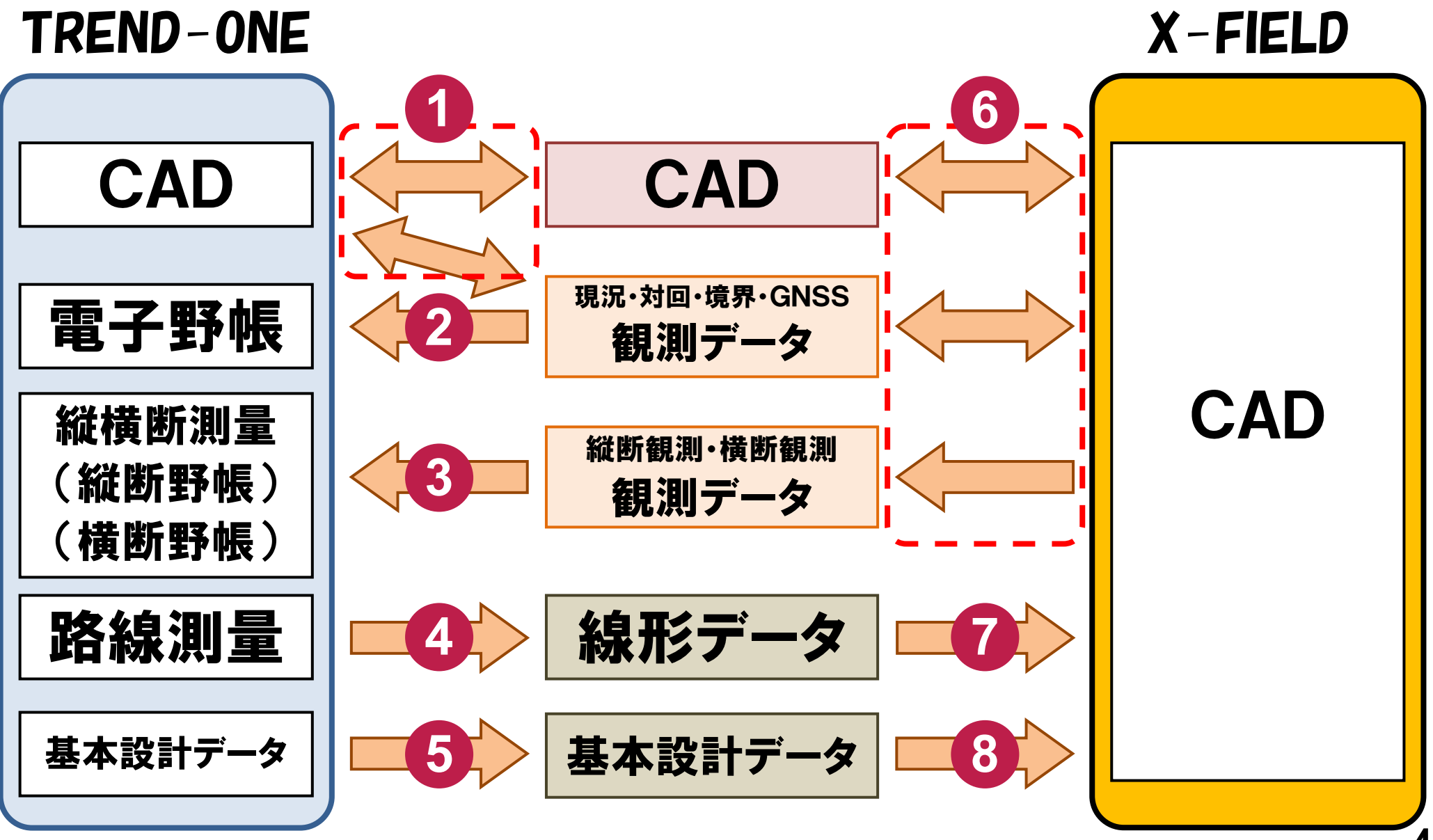

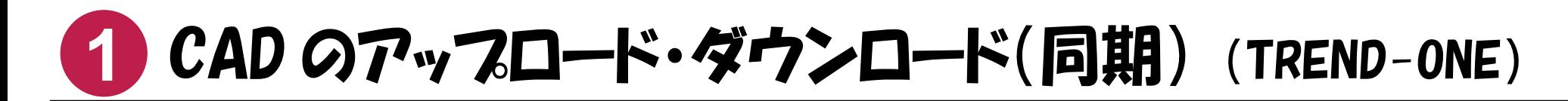

CADデータをCIMPHONYにアップロード、またはダウンロードしたい場合は、次のコマンドを実行してください。

■ 《CAD》の 「共通] タブー 「連携] グループー 「CIMPHONY] – 「同期] コマンド

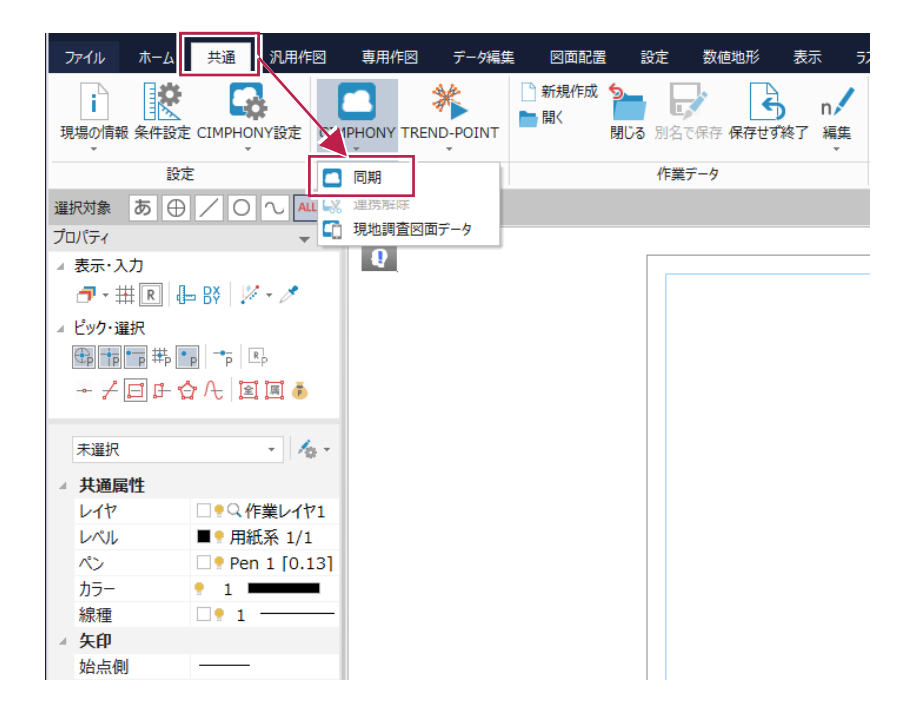

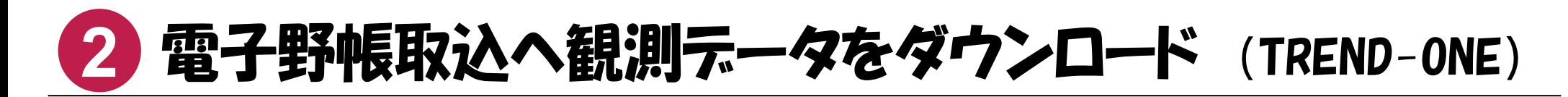

CIMPHONY上の観測データ(現況観測、対回観測、境界点観測、GPS観測)を、《電子野帳取込》アプリケーションにダウンロードしたい場合は、 次のいずれかのコマンドを実行してください。

■ 《電子野帳取込》の起動時に表示されるダイアログの 「CIMPHONY] ボタン

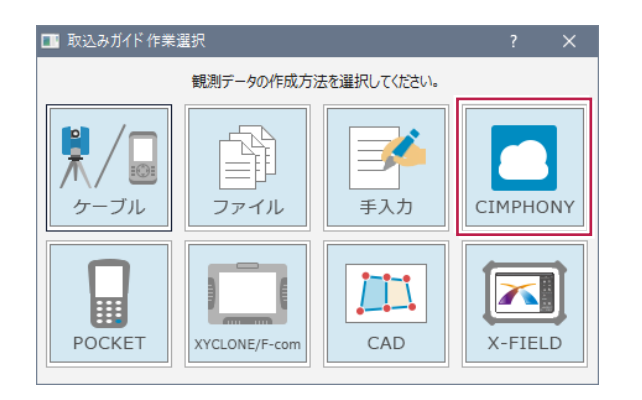

■ 《電子野帳取込》の「手簿データ]ステージー「手簿データ]タブ - 「データ読込み] グループ- 「CIMPHONY連携] コマンド

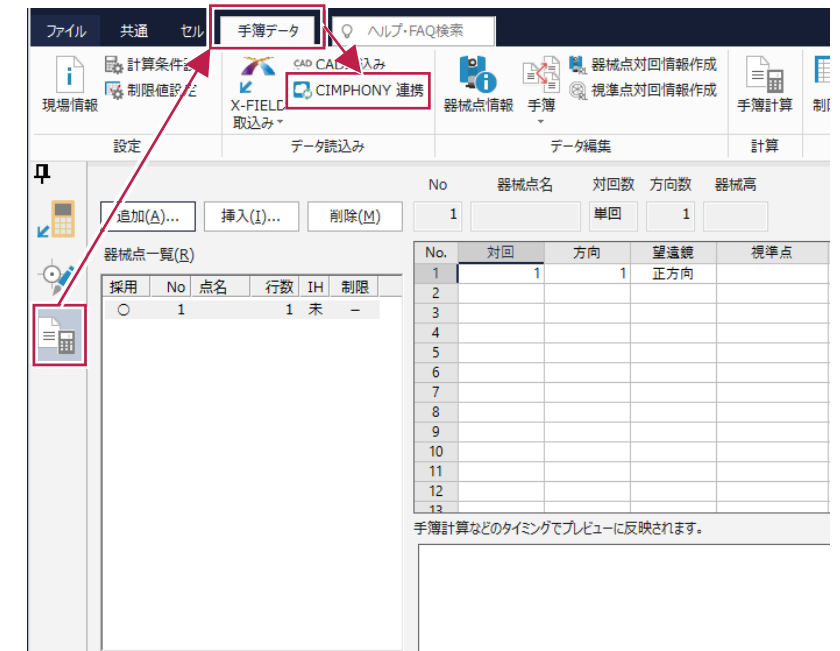

## **3** 縦断観測、横断観測の観測データを 縦断野帳、横断野帳へダウンロード (TREND-ONE)

CIMPHONY上の縦断観測データを、《縦横断測量》アプリケーションの縦断野帳にダウンロードしたい場合は、次のコマンドを実行してください。

■ 《縦横断測量》の「縦断野帳]ステージー「縦断野帳]タブー「データ読込み]グループー「CIMPHONY連携]コマンド

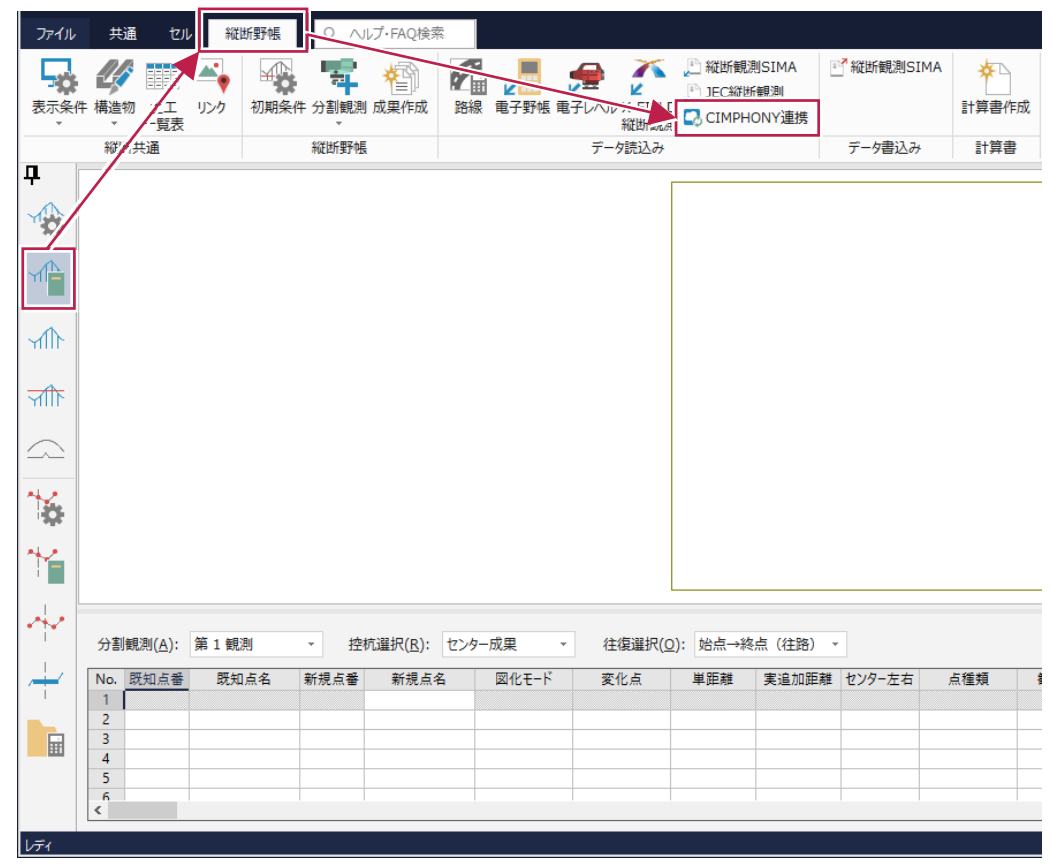

CIMPHONY上の横断観測データを、《縦横断測量》アプリケーションの横断野帳にダウンロードしたい場合は、次のコマンドを実行してください。

■《縦横断測量》の [横断野帳] ステージー [横断野帳] タブー [データ読込み] グループー [CIMPHONY] コマンド

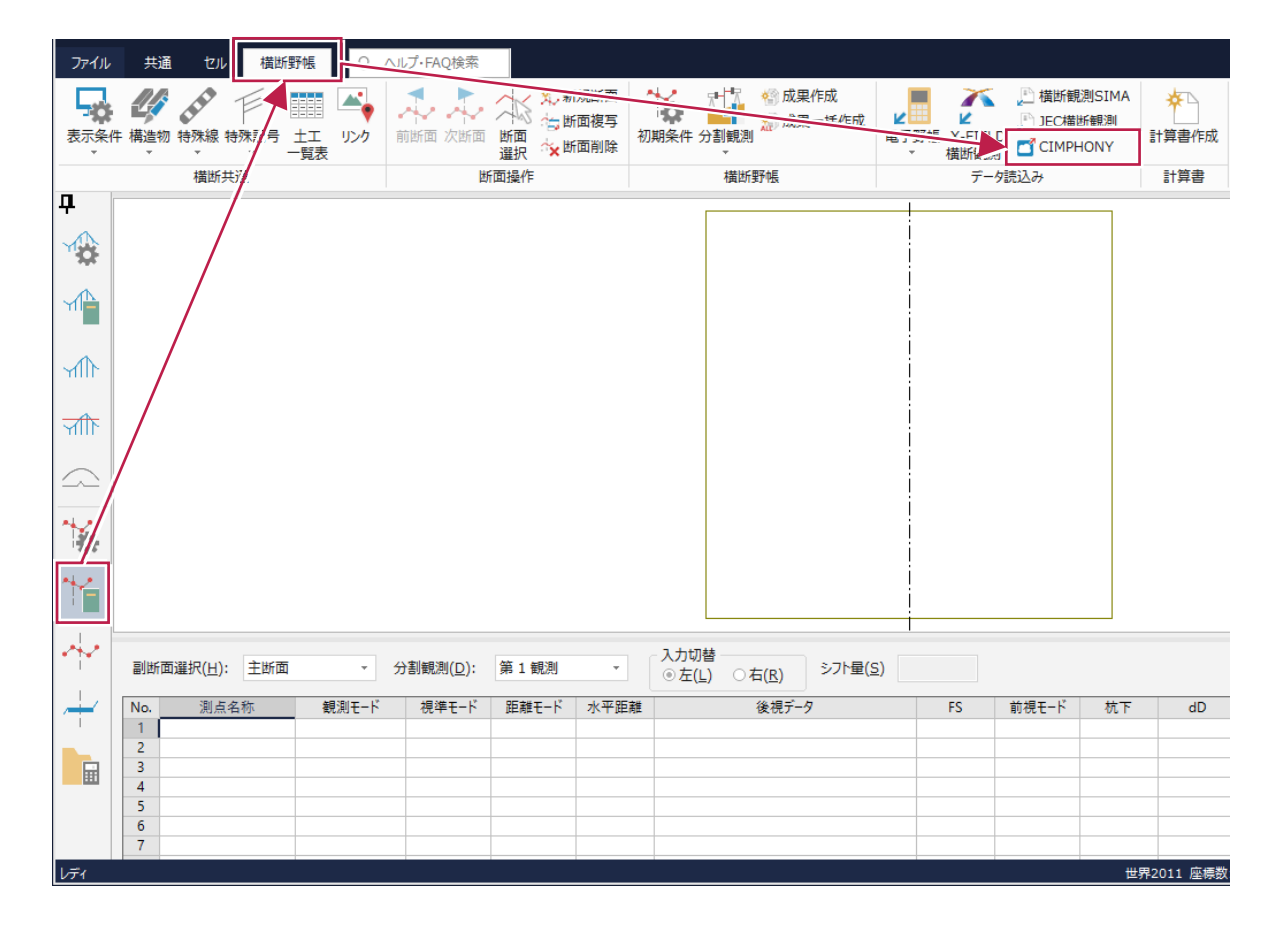

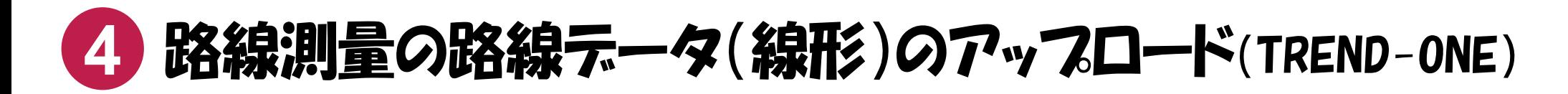

TREND-ONEで作成した路線データを、CIMPHONYにアップロードしたい場合は、次のコマンドを実行してください。

■ 《路線測量》の「路線計画]ステージー「路線計画]タブー「データ書込み]グループー「外部ファイル] – 「CIMPHONY連携]コマンド

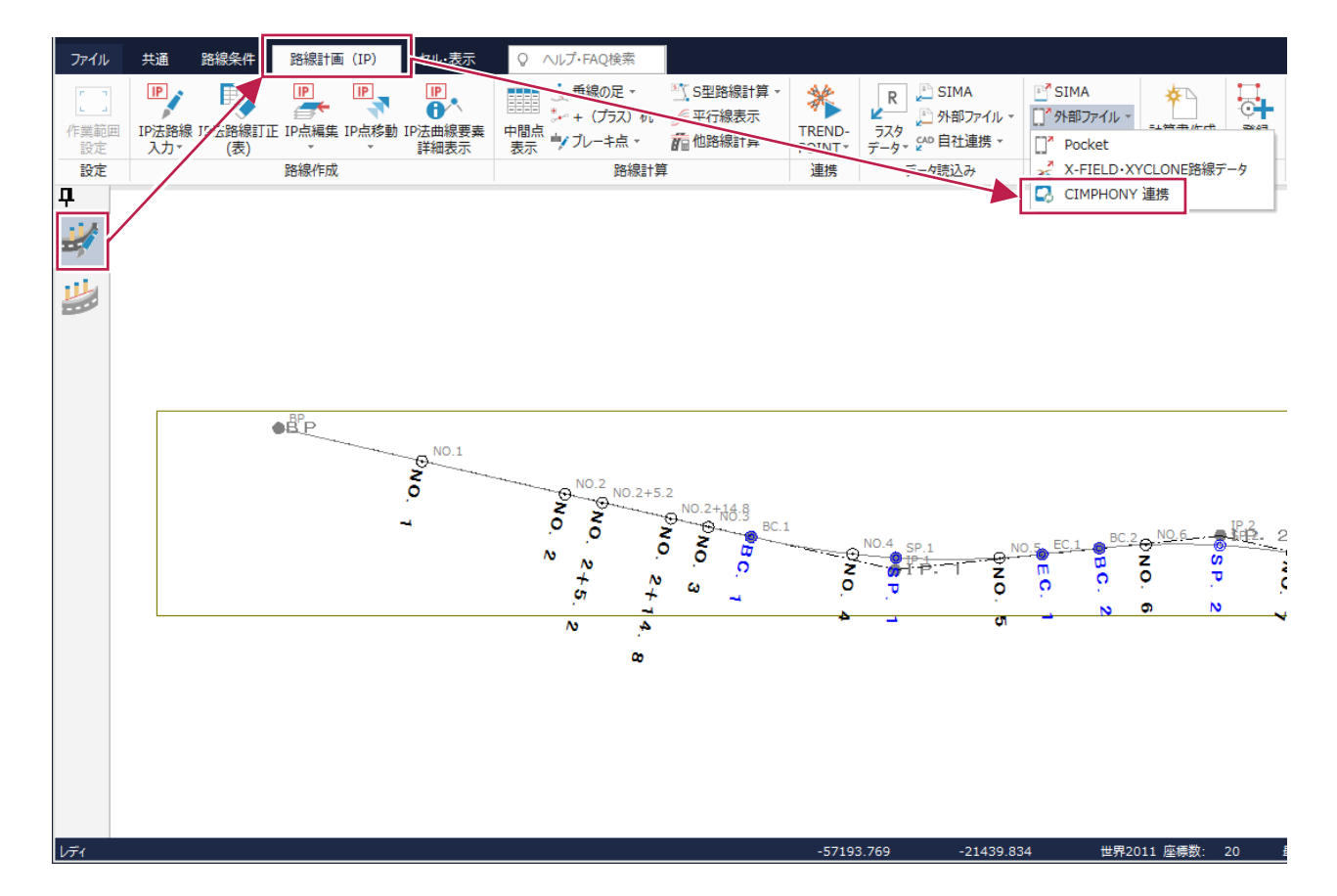

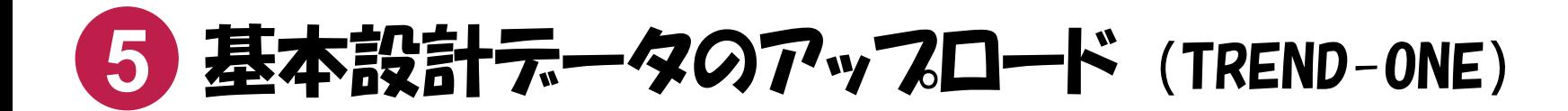

基本設計データを、CIMPHONYにアップロードしたい場合は、次のコマンドを実行してください。

■ 「ファイル]タブ-「外部ファイル書込み]-「基本設計データ]コマンドで表示されるダイアログの「CIMPHONY連携]ボタン

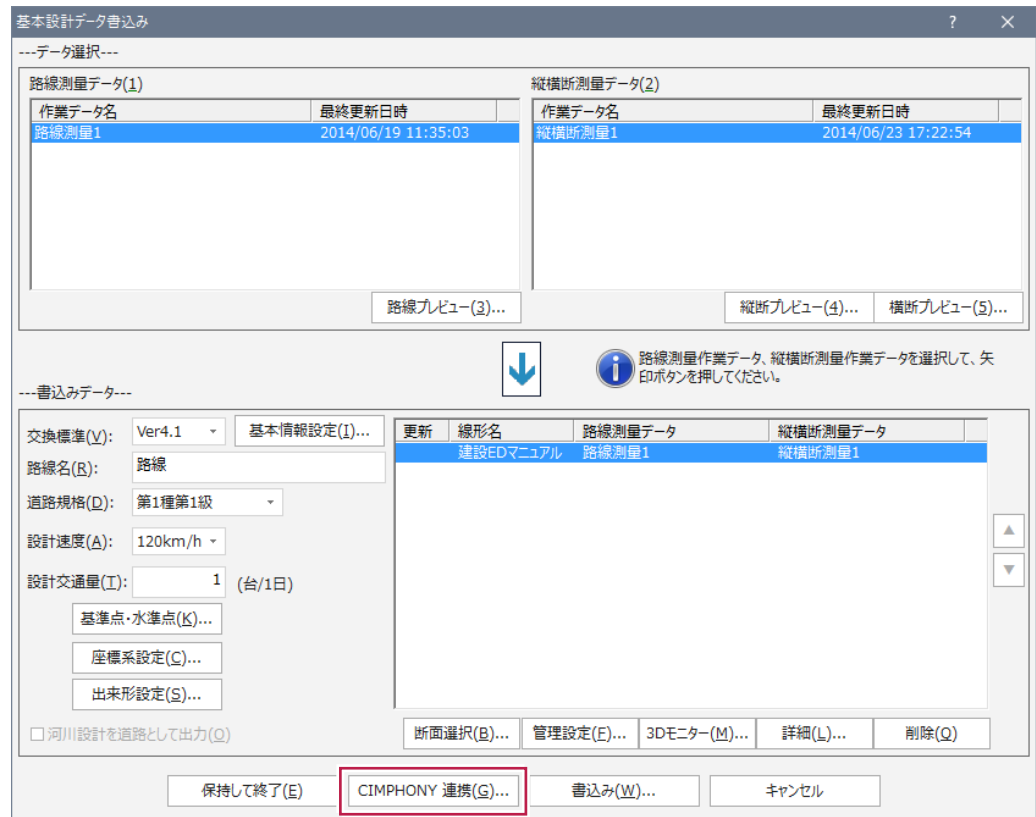

# <mark>6 CAD、観測テータ、縦断観測テータ、横断観測テータ</mark>の アップロード・ダウンロード(同期) (X-FIELD)

CADデータ、観測データ(現況観測、対回観測、境界点観測、GNSS観測)、縦断観測データ、横断観測データをCIMPHONYにアップロード、またはダウン ロードしたい場合は、次のいずれかのコマンドを実行してください。

■ 「コマンド] ボタンから 「CIMPHONY同期] コマンド

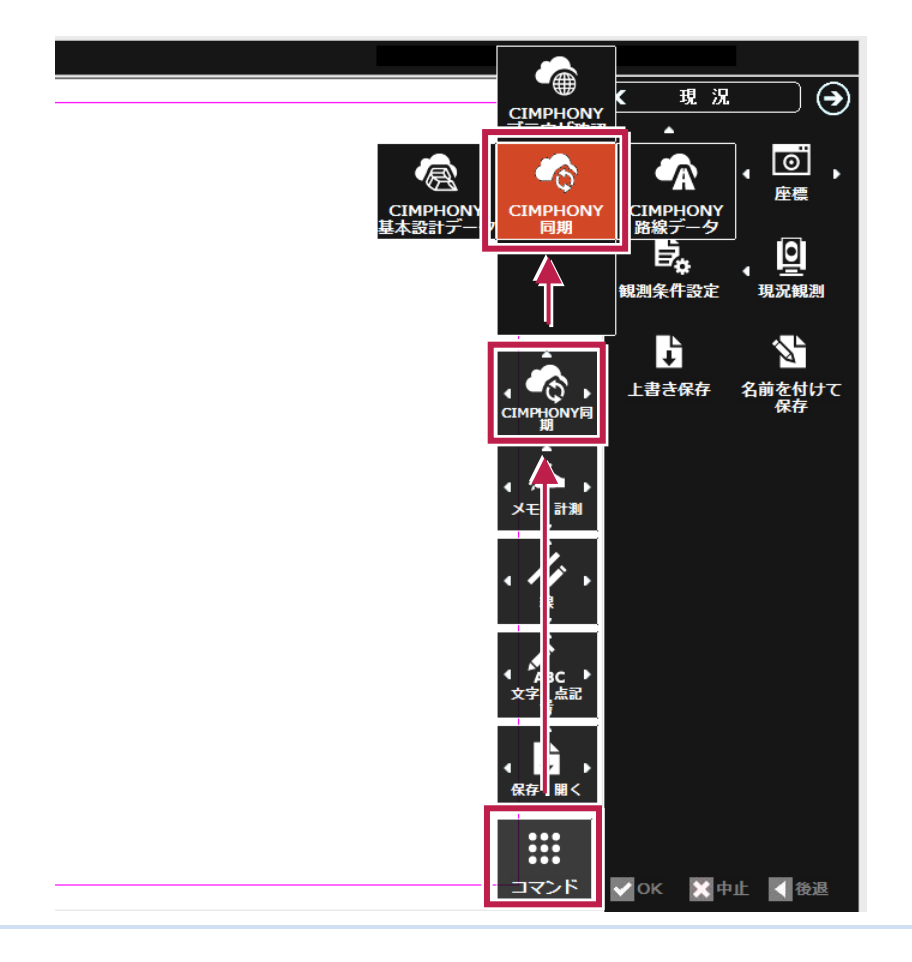

■ 「ファイル] - 「CIMPHONY連携] - 「同期] コマンド

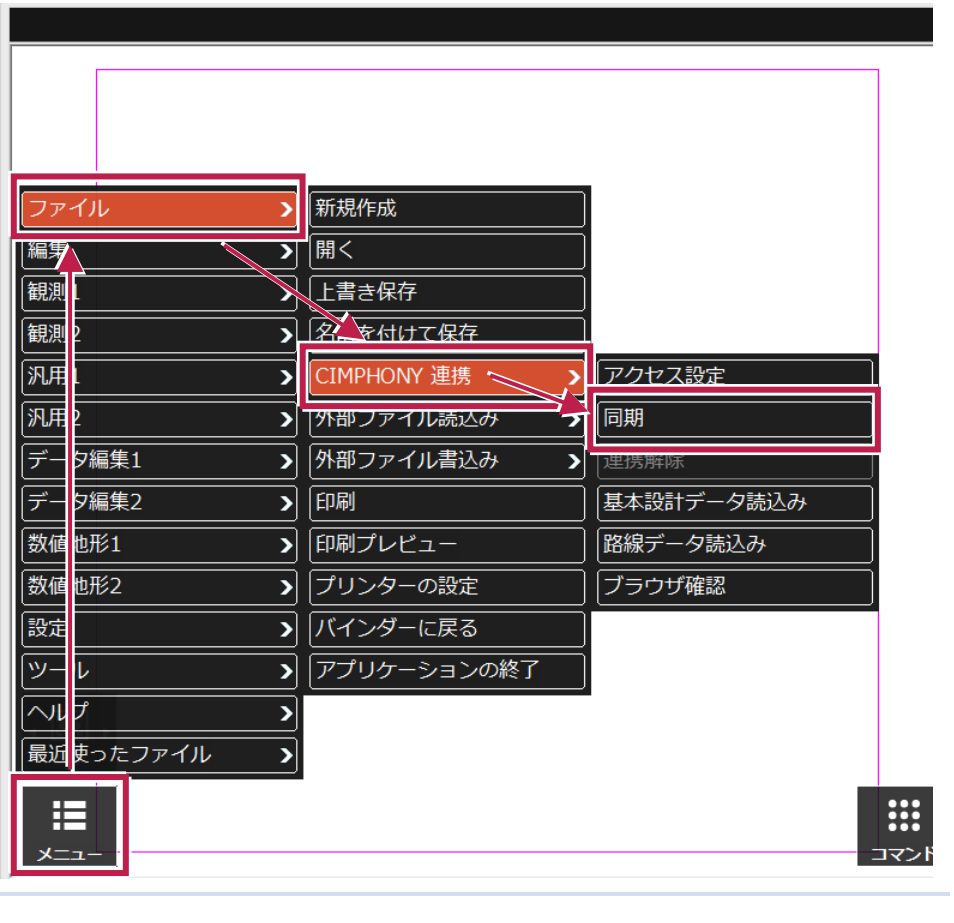

**11**

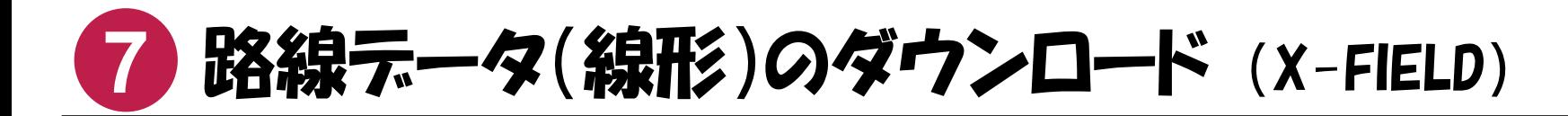

CIMPHONY上の路線データ(線形)を、X-FIELDにダウンロードしたい場合は、次のコマンドを実行してください。

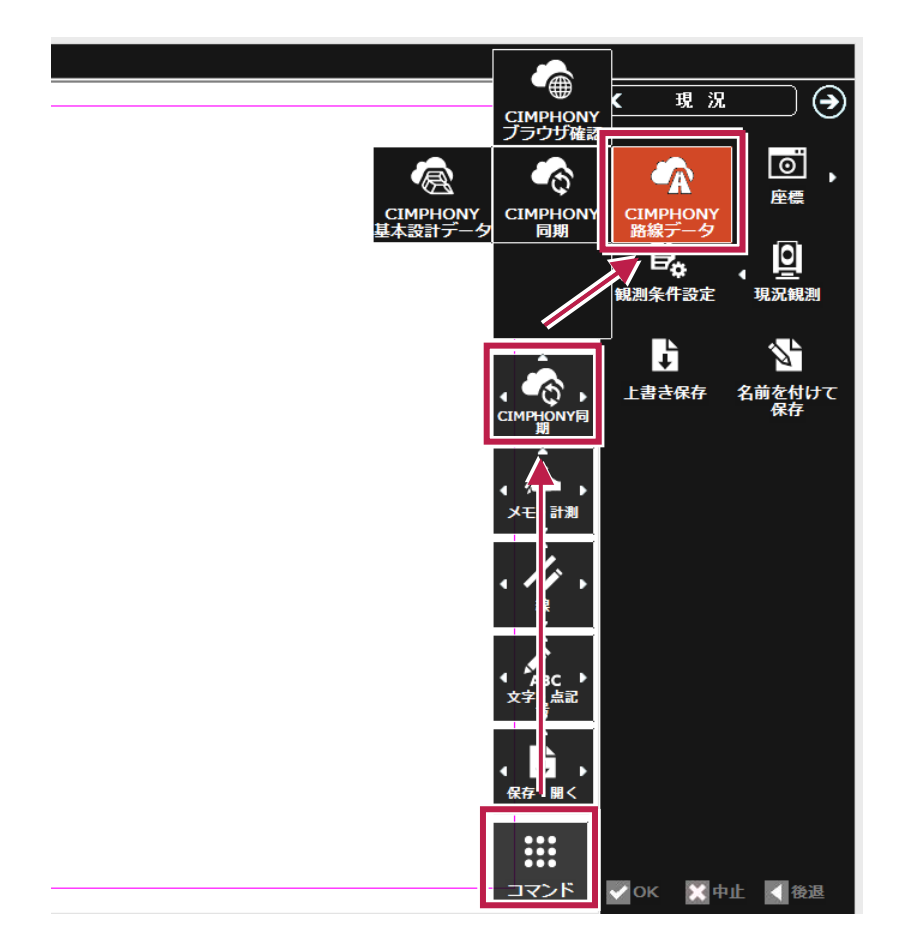

■ 「コマンド] ボタンから 「CIMPHONY路線データ] コマンド ■ コファイル] – 「CIMPHONY連携] – 「路線データ読込み] コマンド

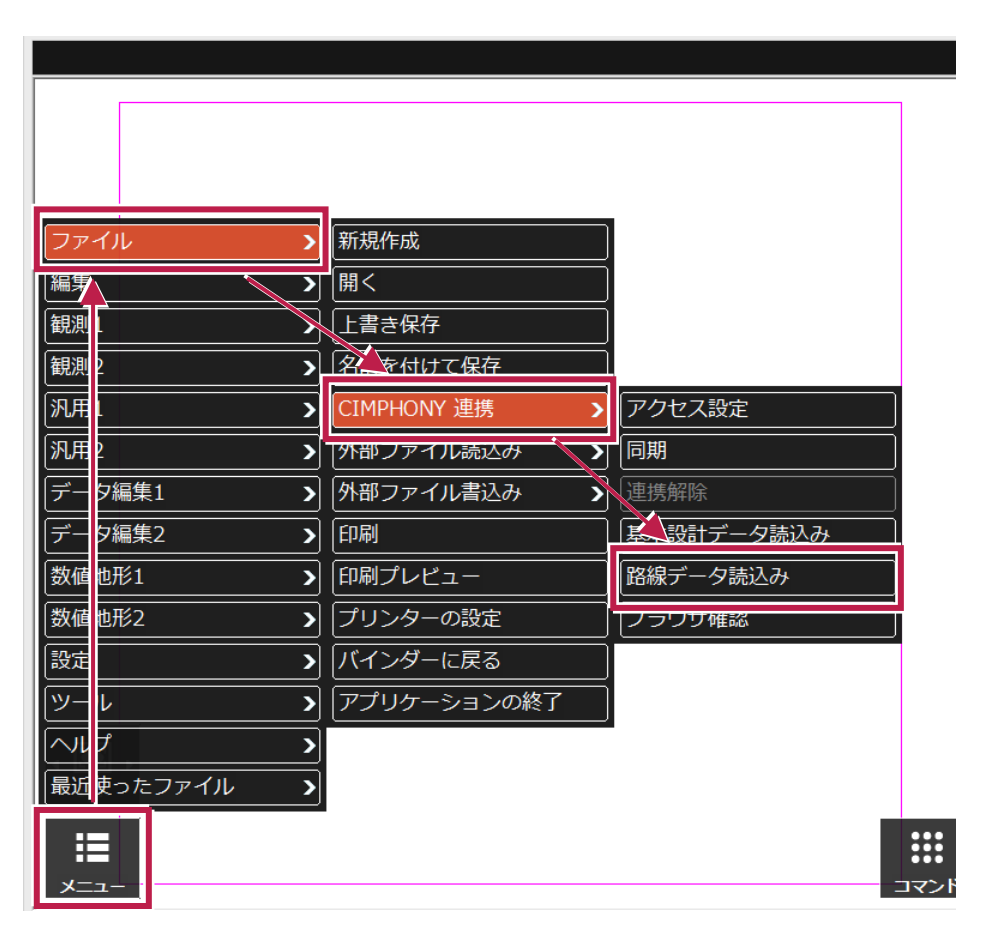

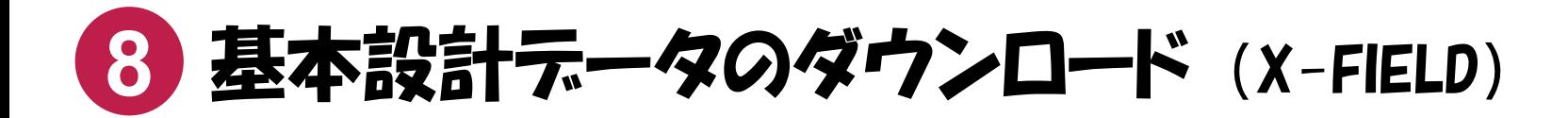

CIMPHONY上の基本設計データを、X-FIELDにダウンロードしたい場合は、次のコマンドを実行してください。

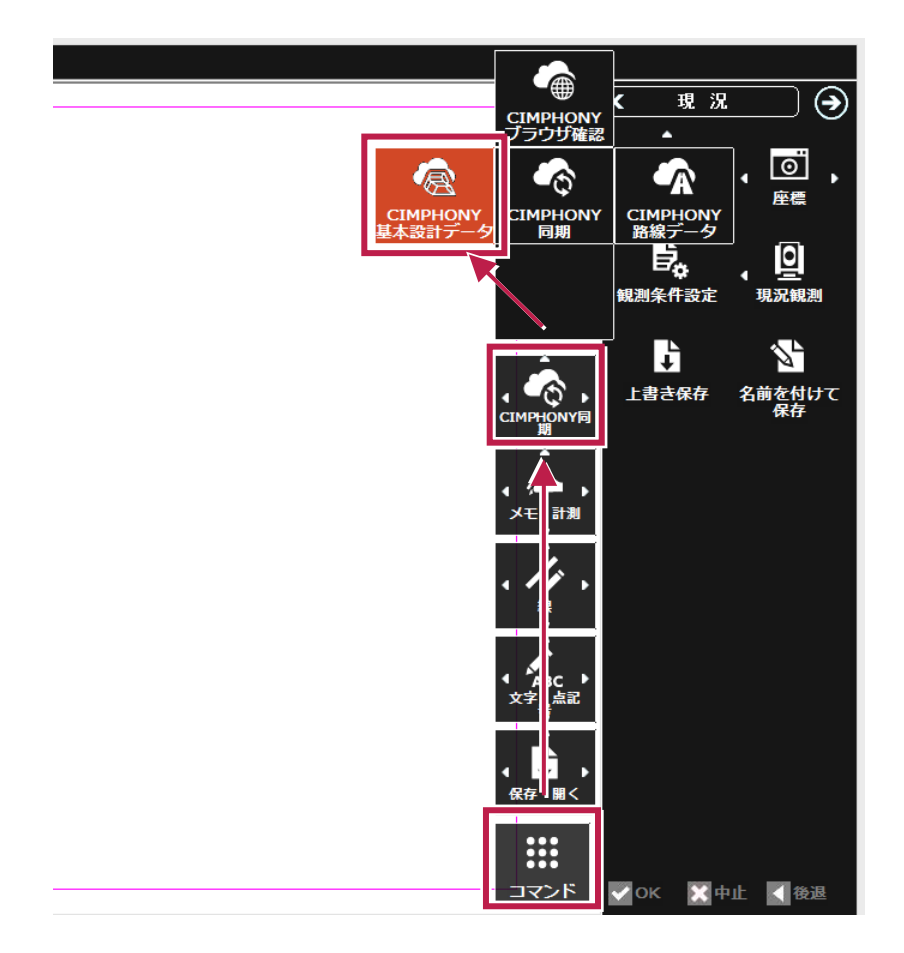

■ 「コマンド] ボタンから 「CIMPHONY基本設計データ] コマンド ■ ■ 「ファイル] – 「CIMPHONY連携] – 「基本設計データ読込み] コマンド

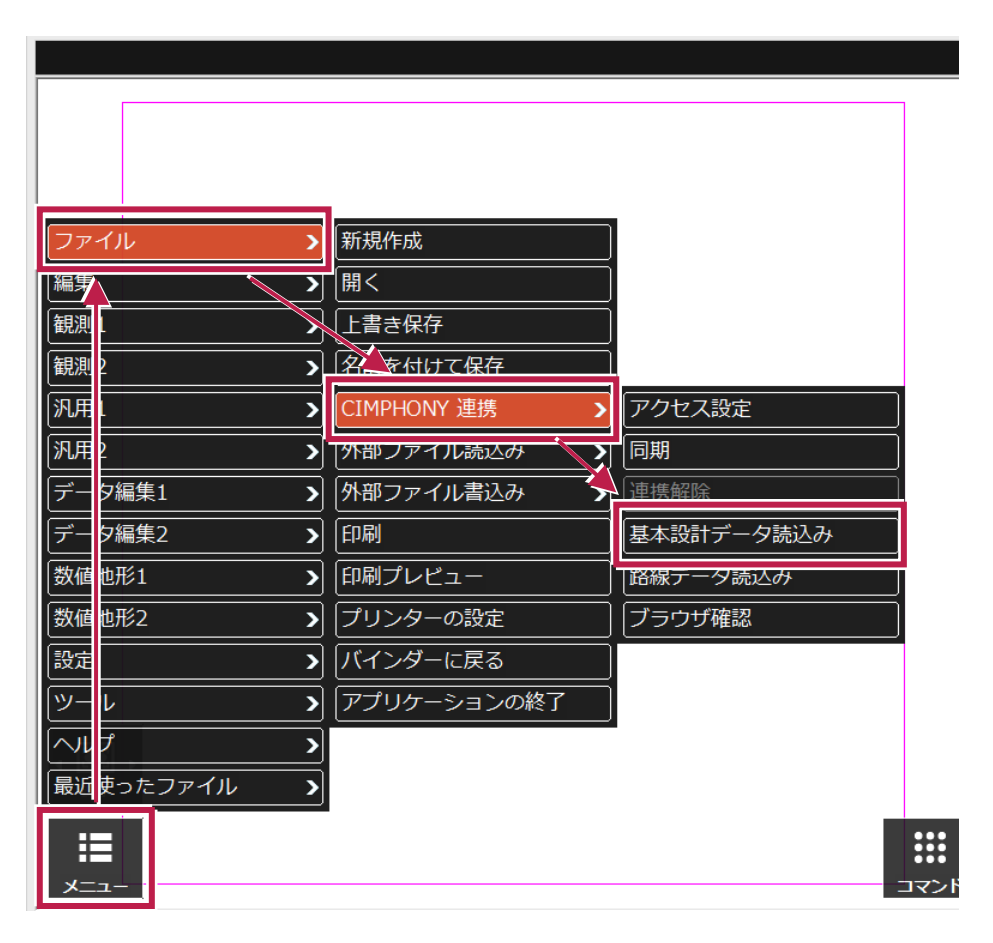